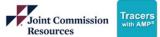

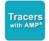

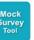

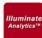

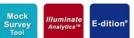

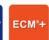

Tracers with AMP®

# Access JCR eProducts

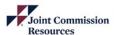

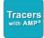

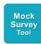

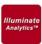

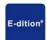

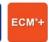

### **Access Tracers with AMP**

Login to the JCR Portal Page

- 1. Visit <a href="https://softwaresolutions.jcrinc.com">https://softwaresolutions.jcrinc.com</a>
- 2. Enter your email address
- 3. Click Next
- 4. Enter your password
- 5. Click Sign in

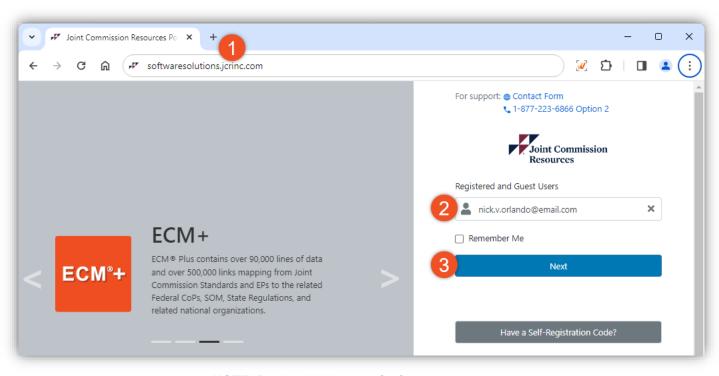

**NOTE:** Bookmark this page for future use

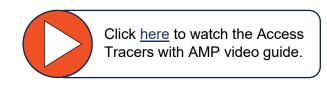

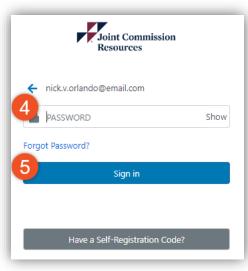

**NOTE:** For best results, please use Google Chrome or Microsoft Edge.

Technical Support: (877) 223-6866 Option 2. Email - support@jcrinc.com Monday-Friday 8:00am to 5:00pm Central Time

Return to Top

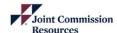

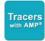

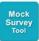

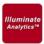

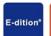

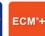

### **Access Tracers with AMP**

#### JCR Portal Page Overview

- 1. Site Dropdown
- 2. My Products icons to access products purchased by your organization
- 3. Shortcut to Site and User Maintenance
- 4. Announcements
- 5. Quick link to access Customer Technical Support
- 6. Quick link to the JCR Resource Library Page (Documents, Training Guides, Tutorials)
- 7. Name and Sign Out

NOTE: If you are associated with more than one site, use Save as Default Site to set your default site option.

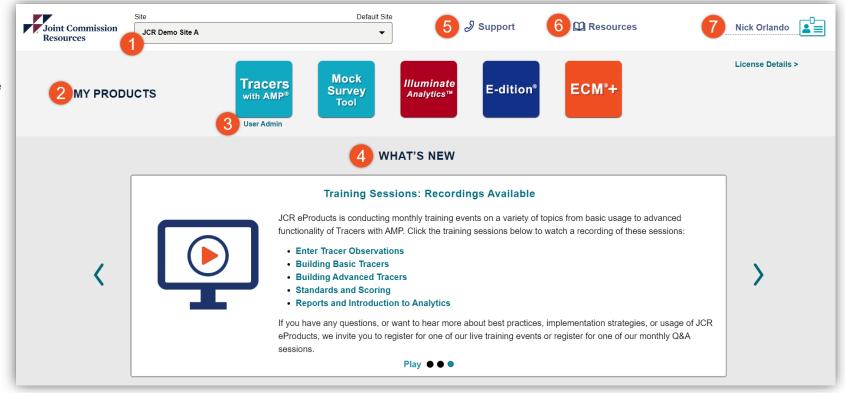

Return to Top

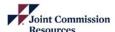

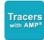

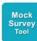

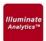

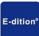

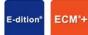

## **Access Tracers with AMP**

#### JCR Portal Page Overview

- 1. Link to register for a Live Q&A Session hosted monthly
- 2. Link to the JCR Resource Library Page (Documents, Training Guides, Tutorials)
- 3. Send a message or call Customer Technical Support for questions and inquiries

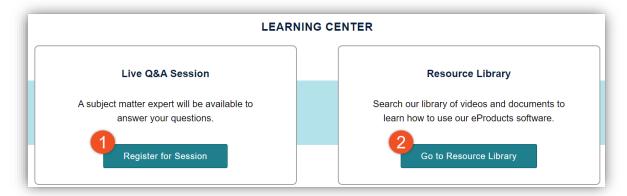

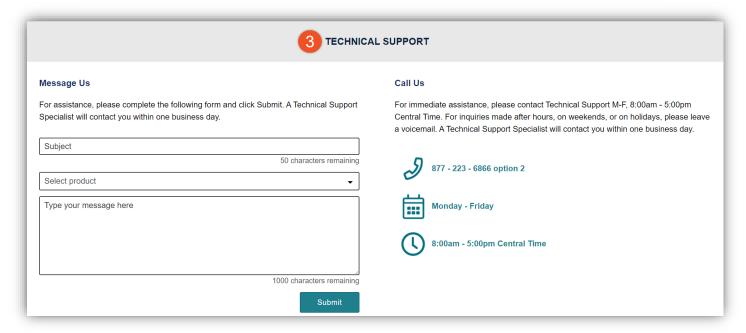

4 | Page Return to Top